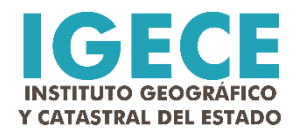

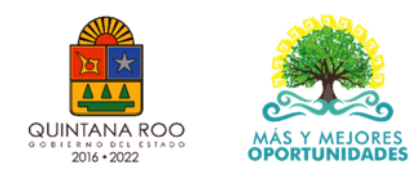

# **Creación de ortoimagen para la localidad de Sacxán, municipio de Othón P. Blanco**

**Reporte de 2do trimestre 2020, actividad 04**

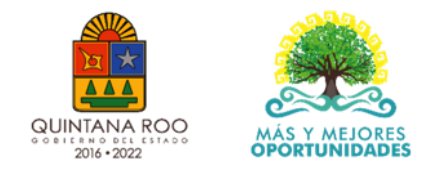

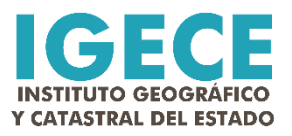

#### **Resumen**

Como parte de las actividades programadas para el 2do Trimestre, la Dirección de Informática especifica la creación de una ortoimagen para la localidad de Sac-xán, municipio de Othón P. Blanco. En este caso, se ha realizado una ortoimagen a color verdadero (RGB), con una resolución de 8 bits, tamaño final de pixel de 3.5 cms de resolución y en formato digital estándar de la industria. La extensión de la ortoimagen es de 1 km². El sistema de referencia geodésico empleado es el ITRF08 acorde al estándar nacional definido por el INEGI y el sistema de proyección cartográfico es Universal Transversa de Mercator, zona 16 norte y las unidades de medida definidas son metros. La ortoimagen fue generada con base en un aproximado de 1,350 fotografías aéreas adquiridas con vehículo aéreo no tripulado. Se emplearon 12 puntos de control geodésico (GPS) con un error de +/-2cm. La exactitud posicional resultante debe considerarse en +/-7.5 cms. Se debe resaltar que es la primera ortoimagen de grado catastral que ha sido generada para esta localidad.

Esta presentación describe los procesos para que los usuarios puedan acceder a la ortoimagen a través de un proceso de interoperabilidad que es a través de Web Map Services. La ortoimagen tiene un peso digital de 5.6 GB y para que se pueda hacer más eficiente el acceso y visualización aún en computadoras con bajas características de memoria y procesamiento, los pasos descritos a continuación, permiten acceder a esta base cartográfica territorial.

Buscar

## **Paso 1: Entrar al sitio [www.qgis.org](http://www.qgis.org/)** y

descargar la versión 32 -bit o 64 -bit para Windows, según sea el caso de cada computadora. Instalar el programa

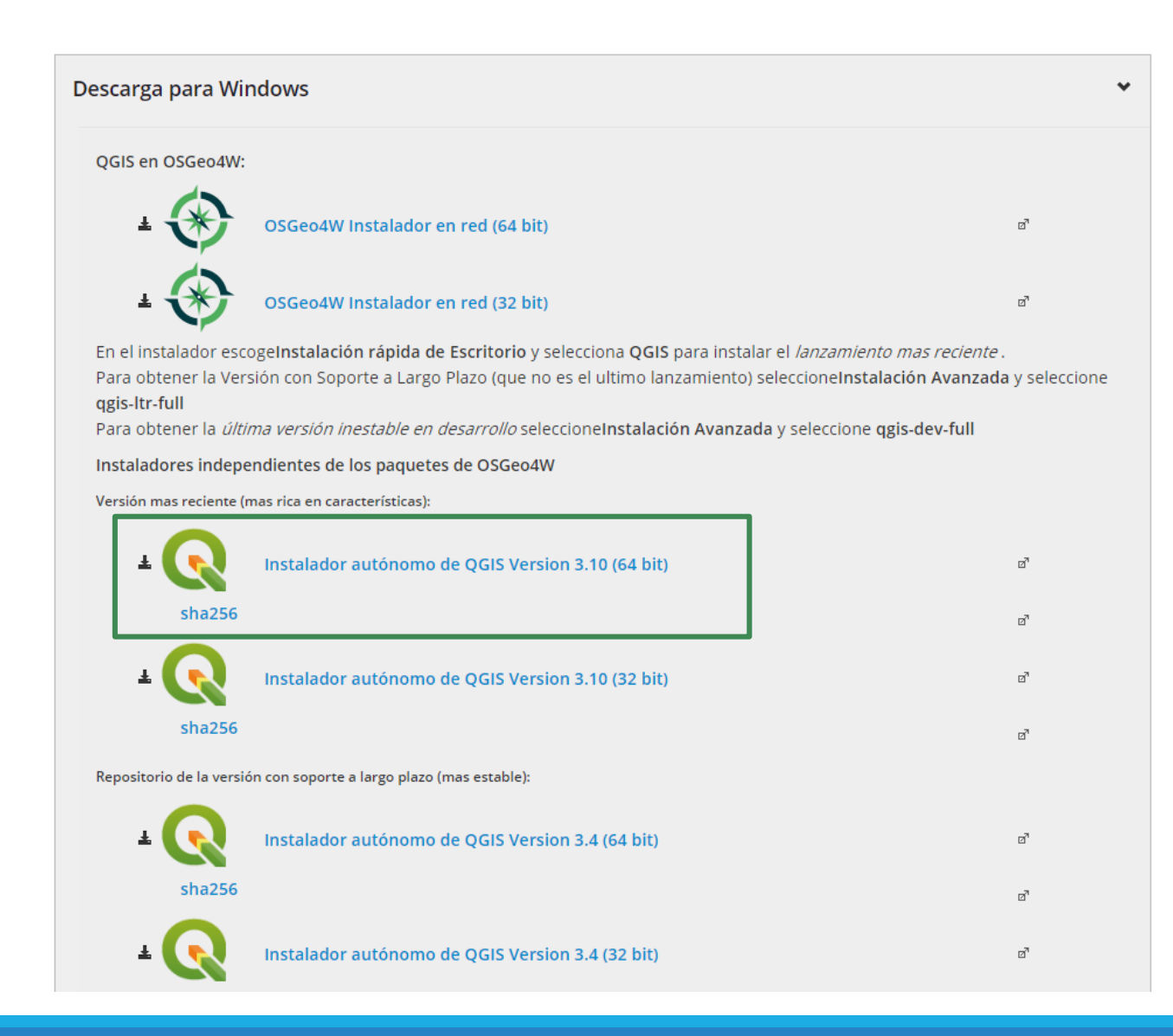

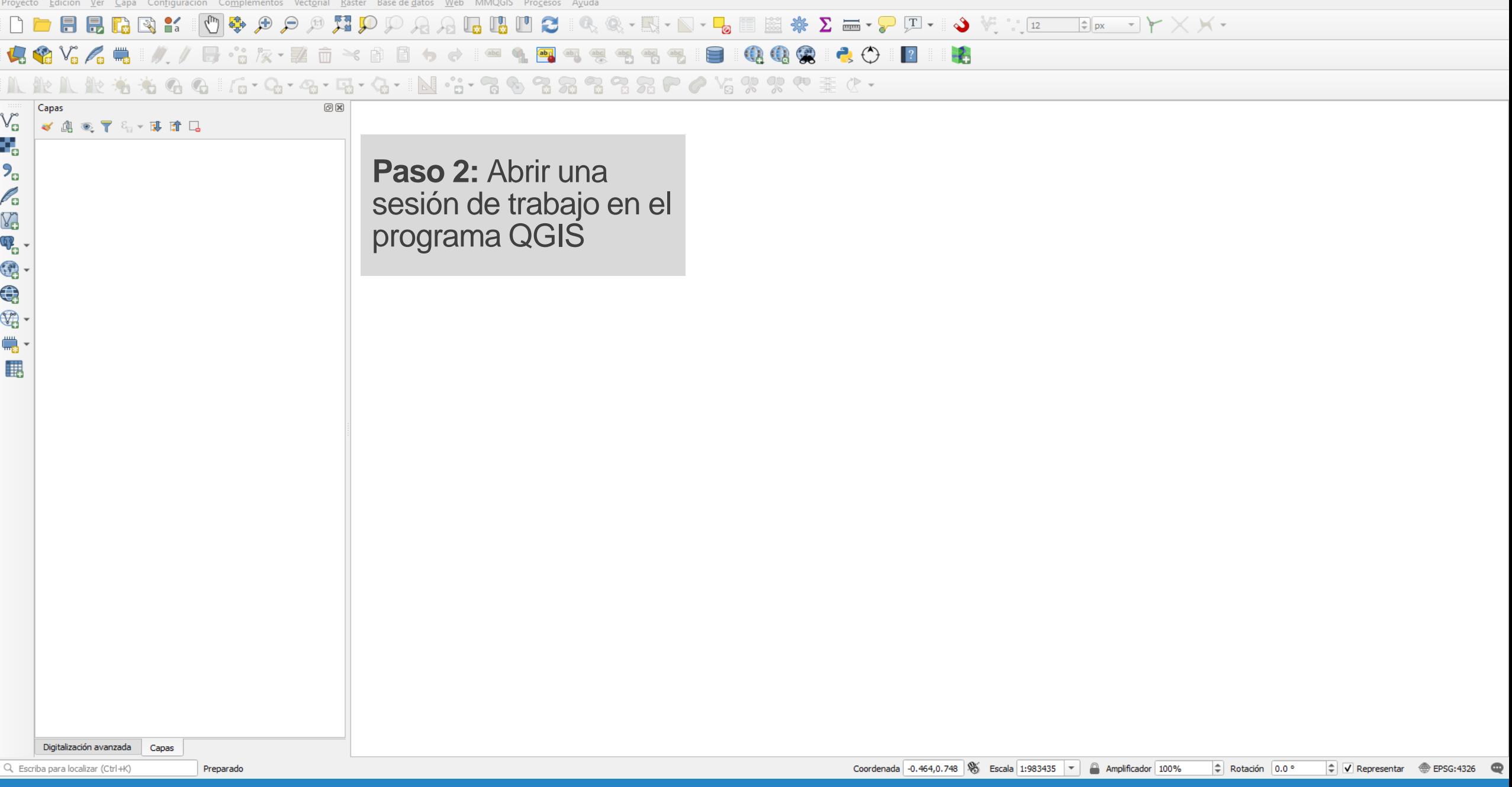

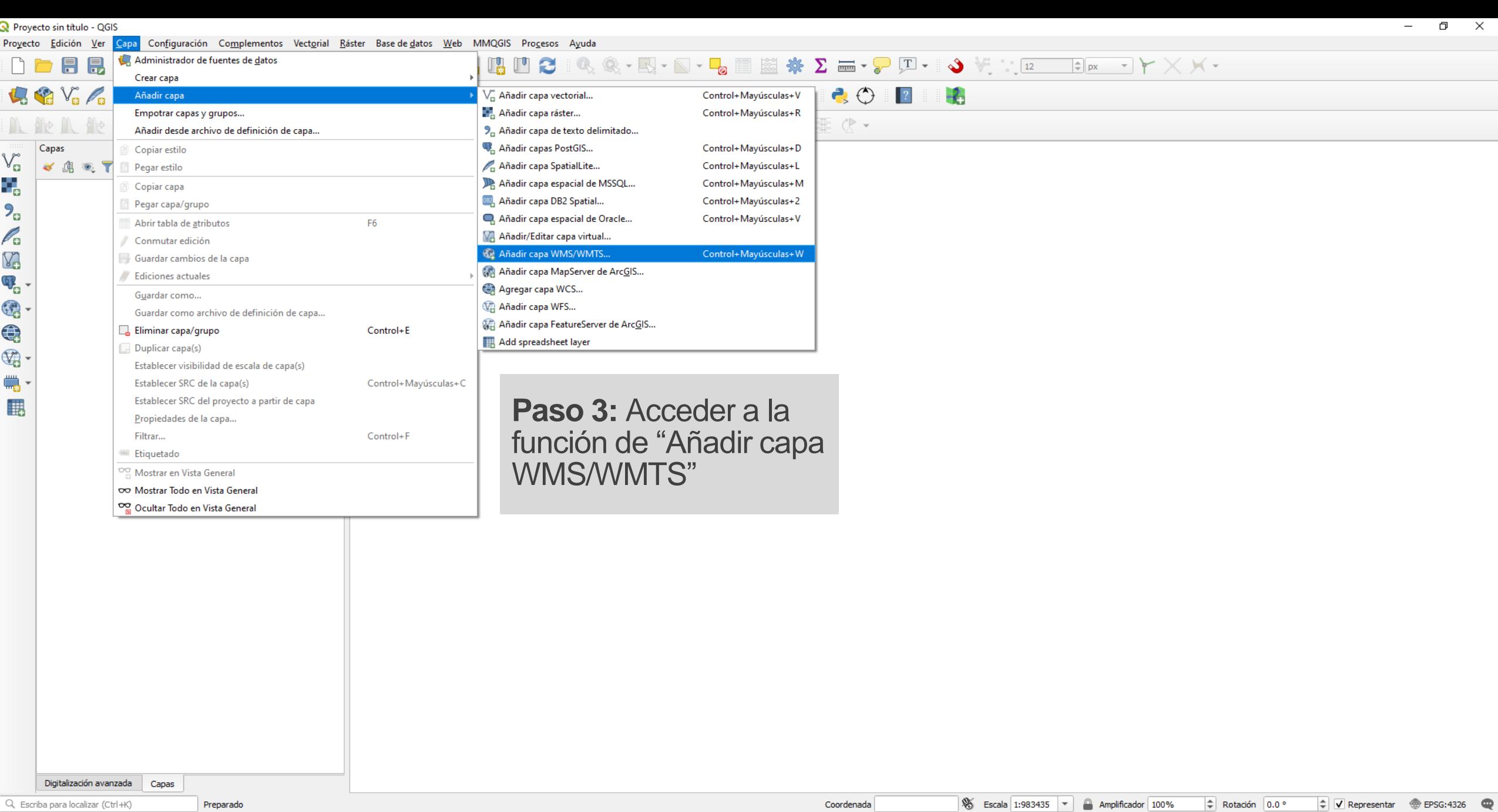

Proyecto sin título - QGIS

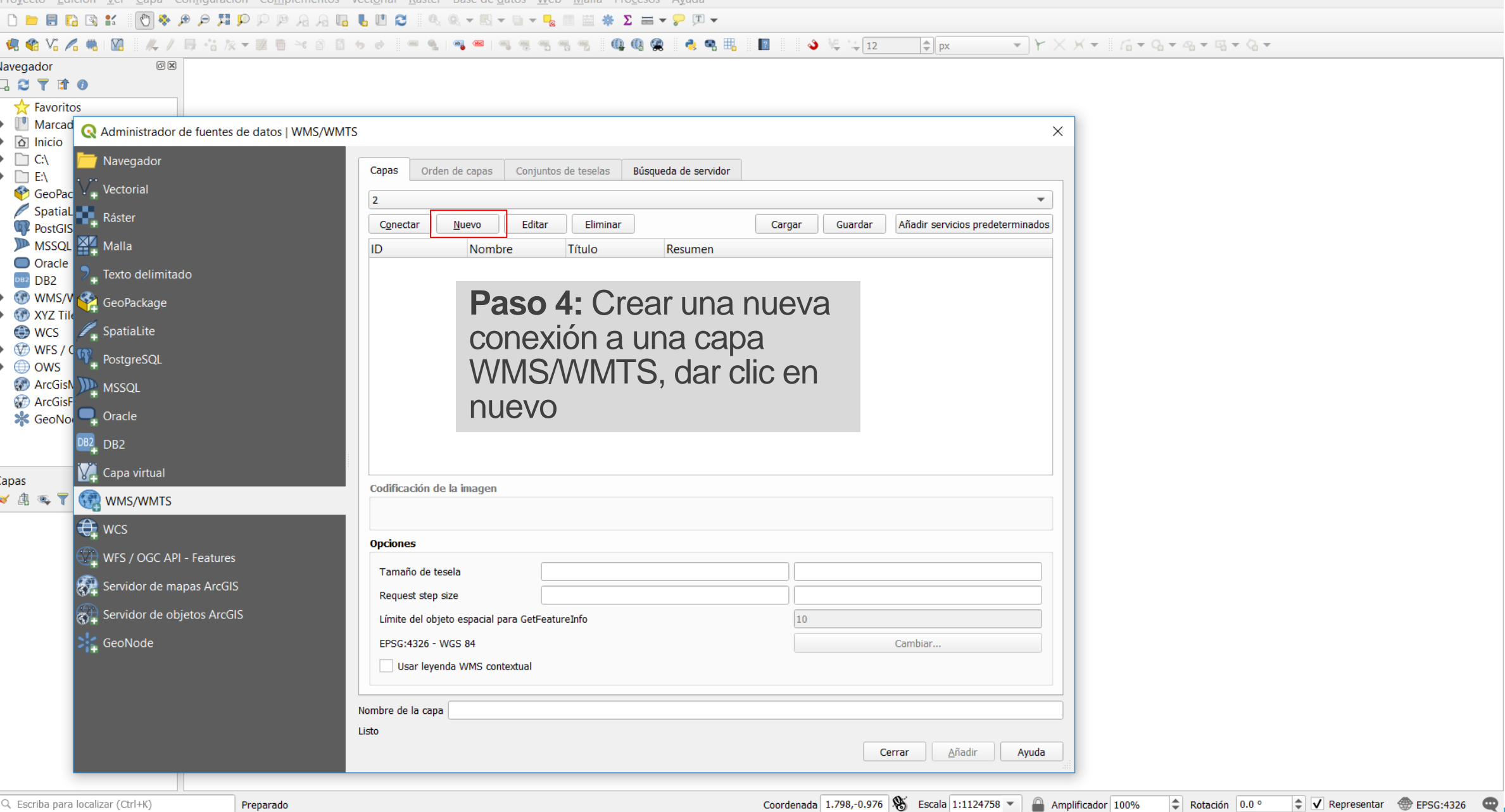

**Paso 5:** Configurar la conexión a través de los siguientes parámetros

## **http://catastro.sefiplan.qroo.go b.mx:8086/geoserver/wms?**

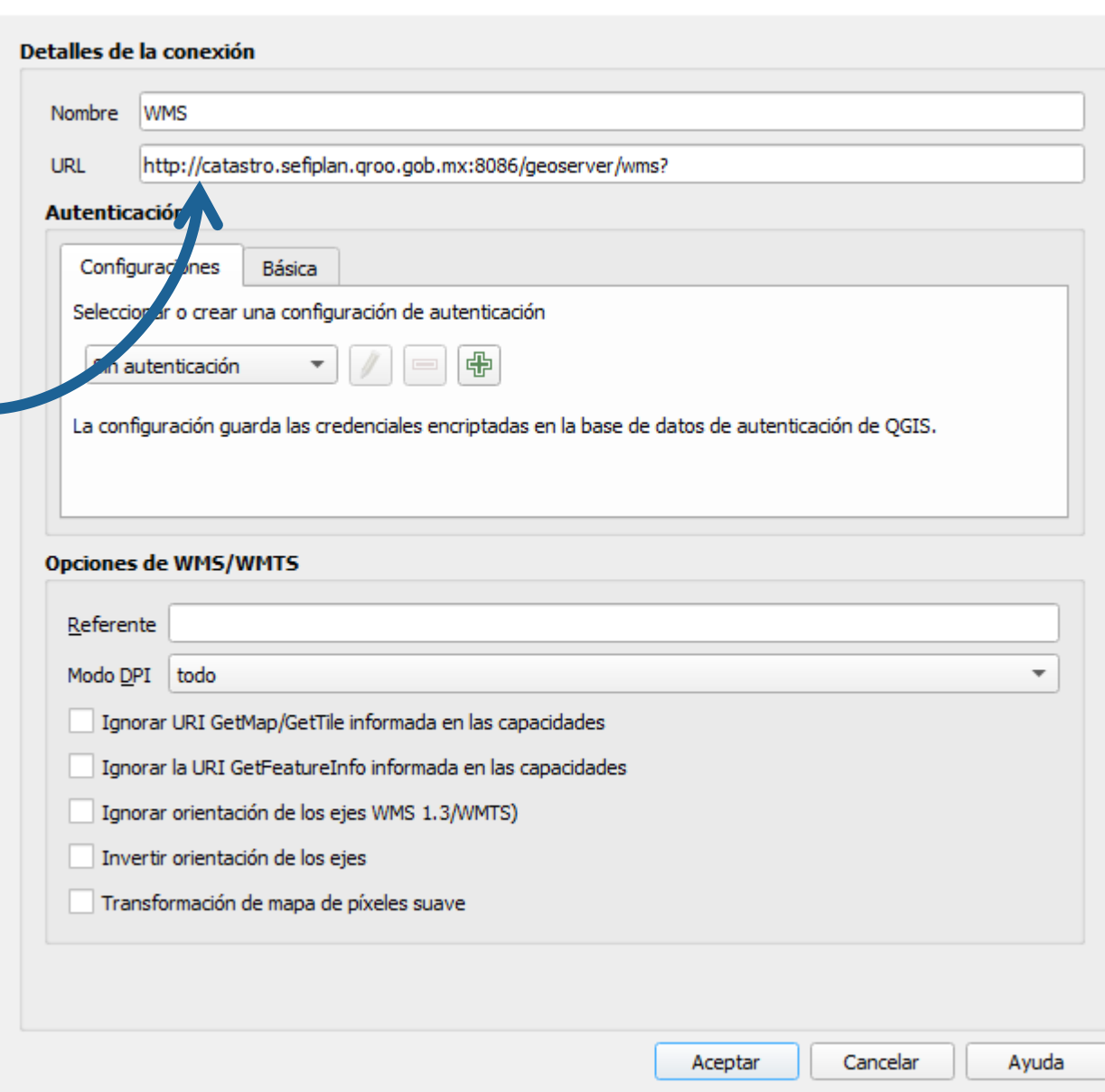

Ce Crear una nueva conexión WMS/WMTS

×

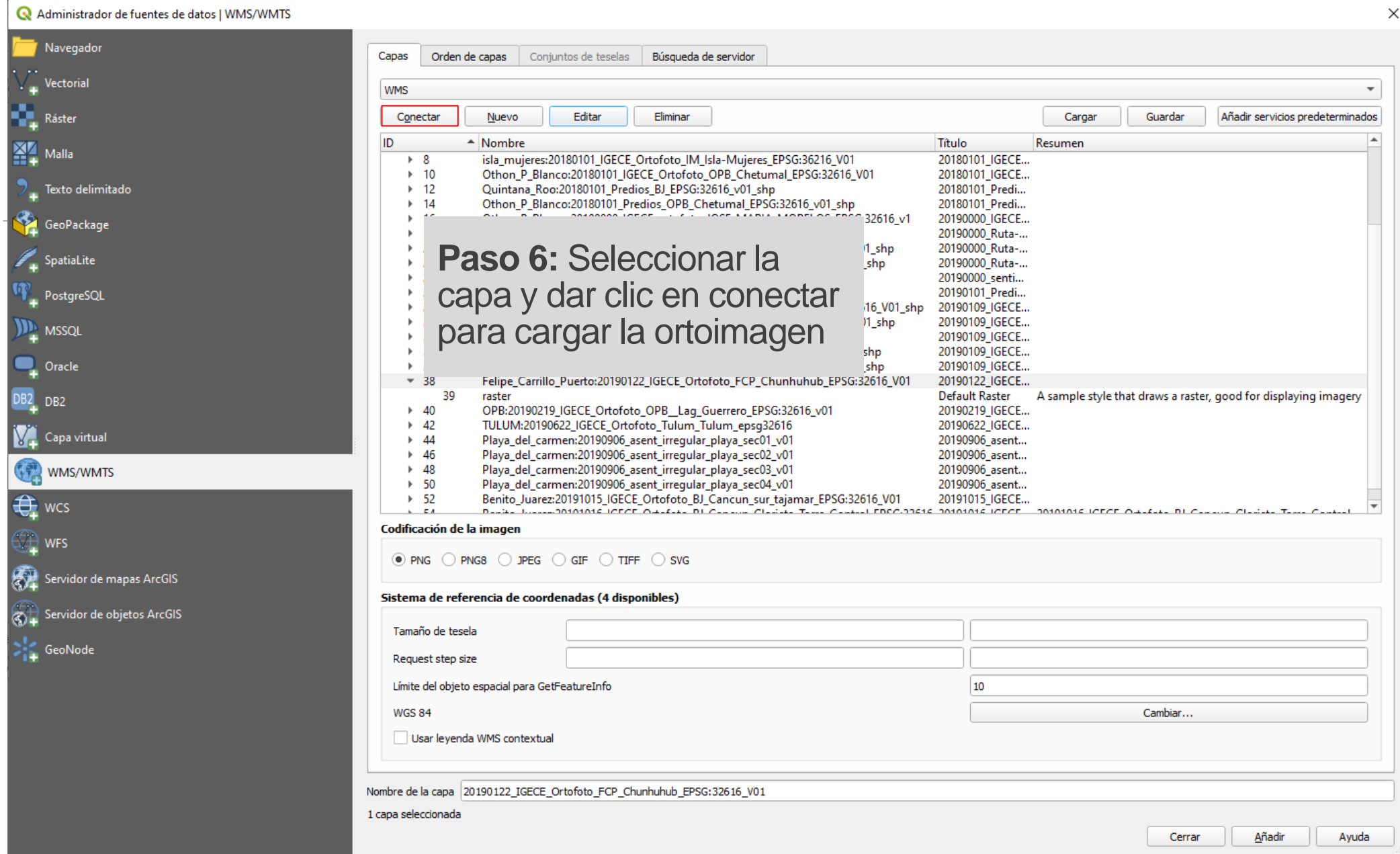

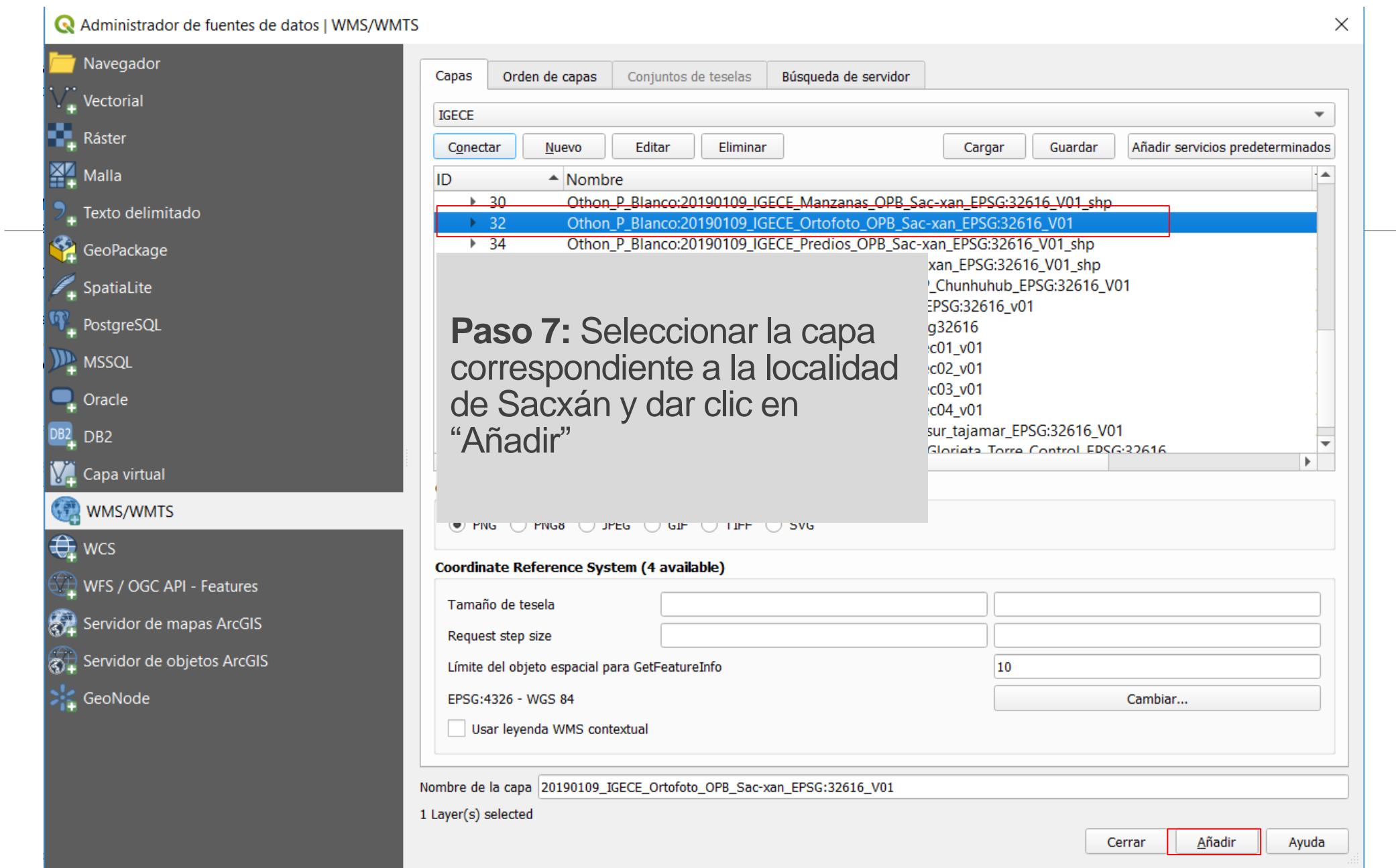

Proyecto Edición Ver Capa Configuración Complementos Vectorial Báster Base-de-datos Web MMQGIS Procesos Ayuda

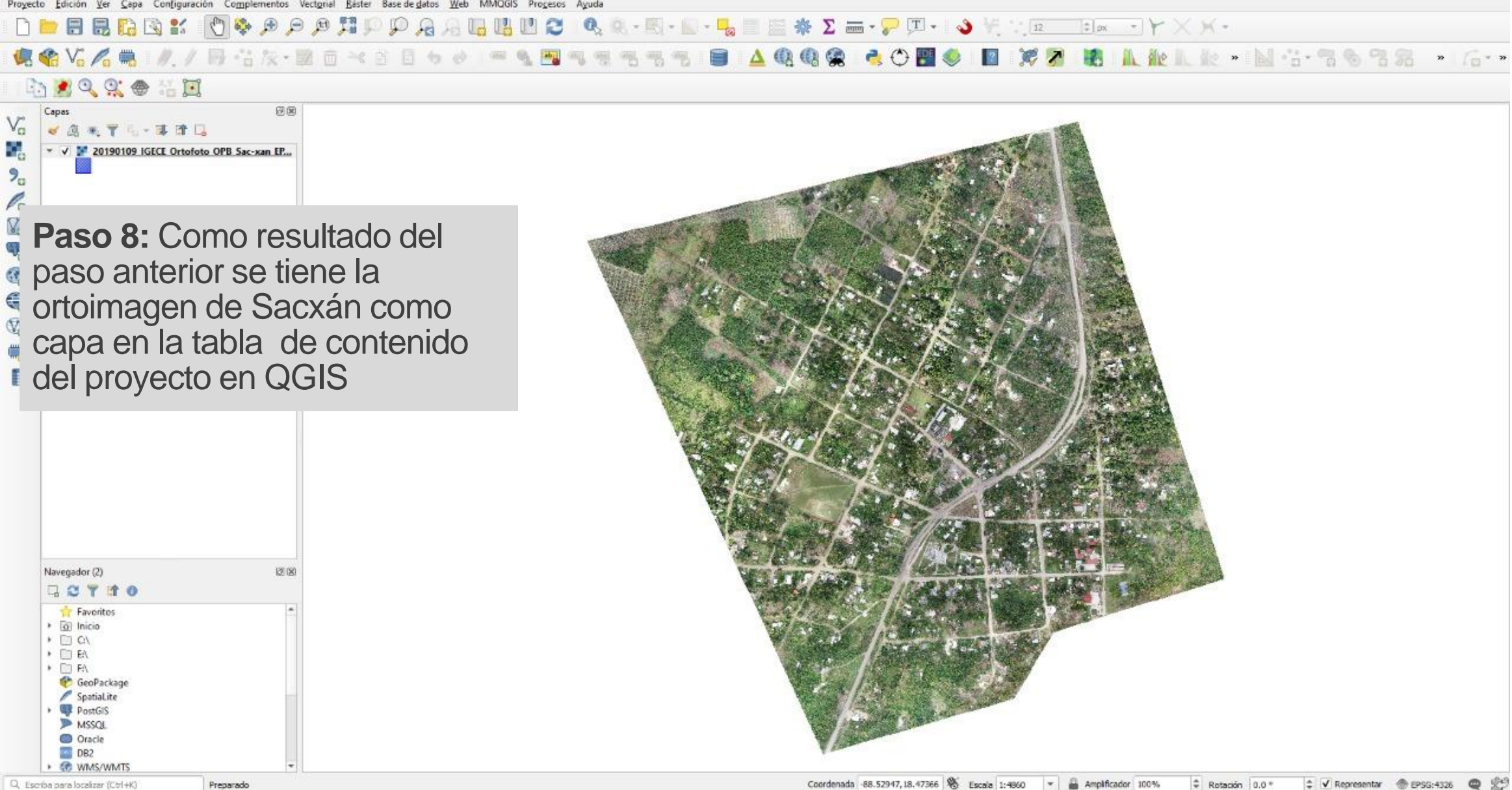

## **Notas:**

Adicionalmente se han realizado trabajos de digitalización sobre la ortoimagen obtenida, que igualmente se puede consultar vía servicio WMS, como el **trazo de los ejes de calle y su clasificación**.

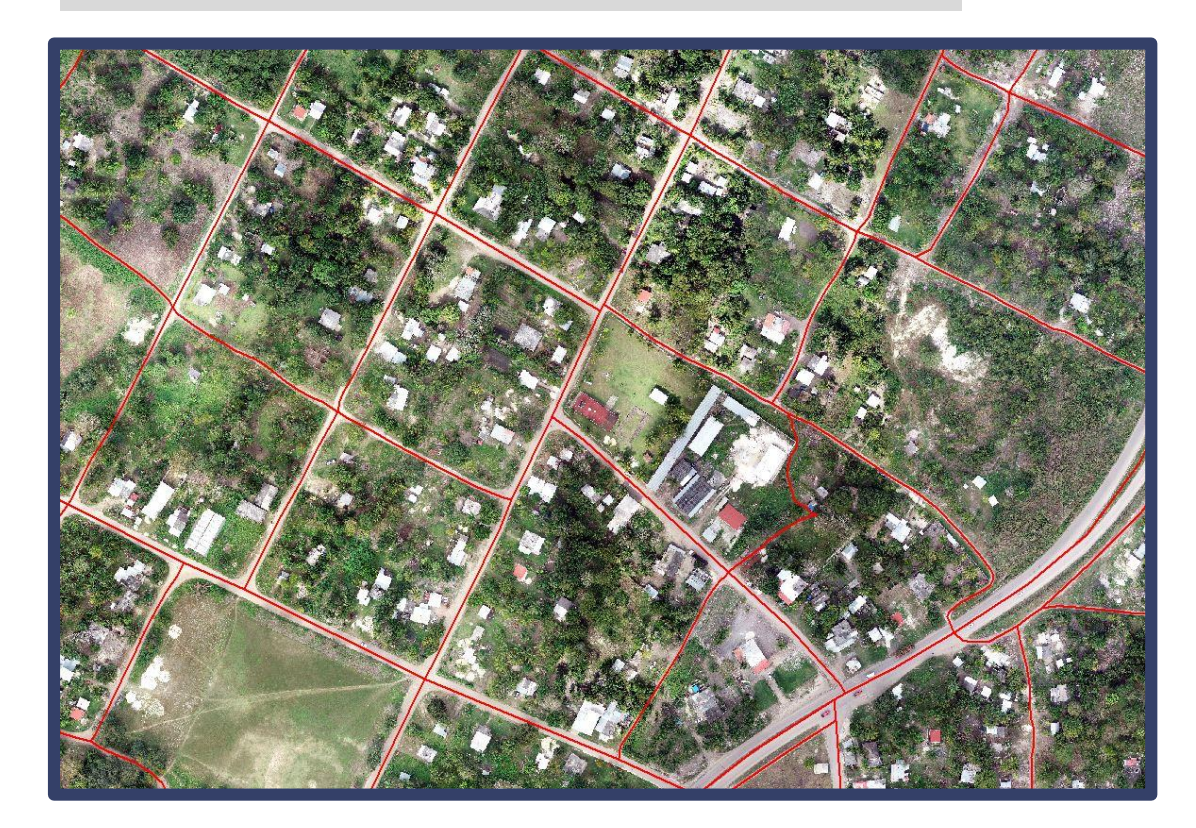

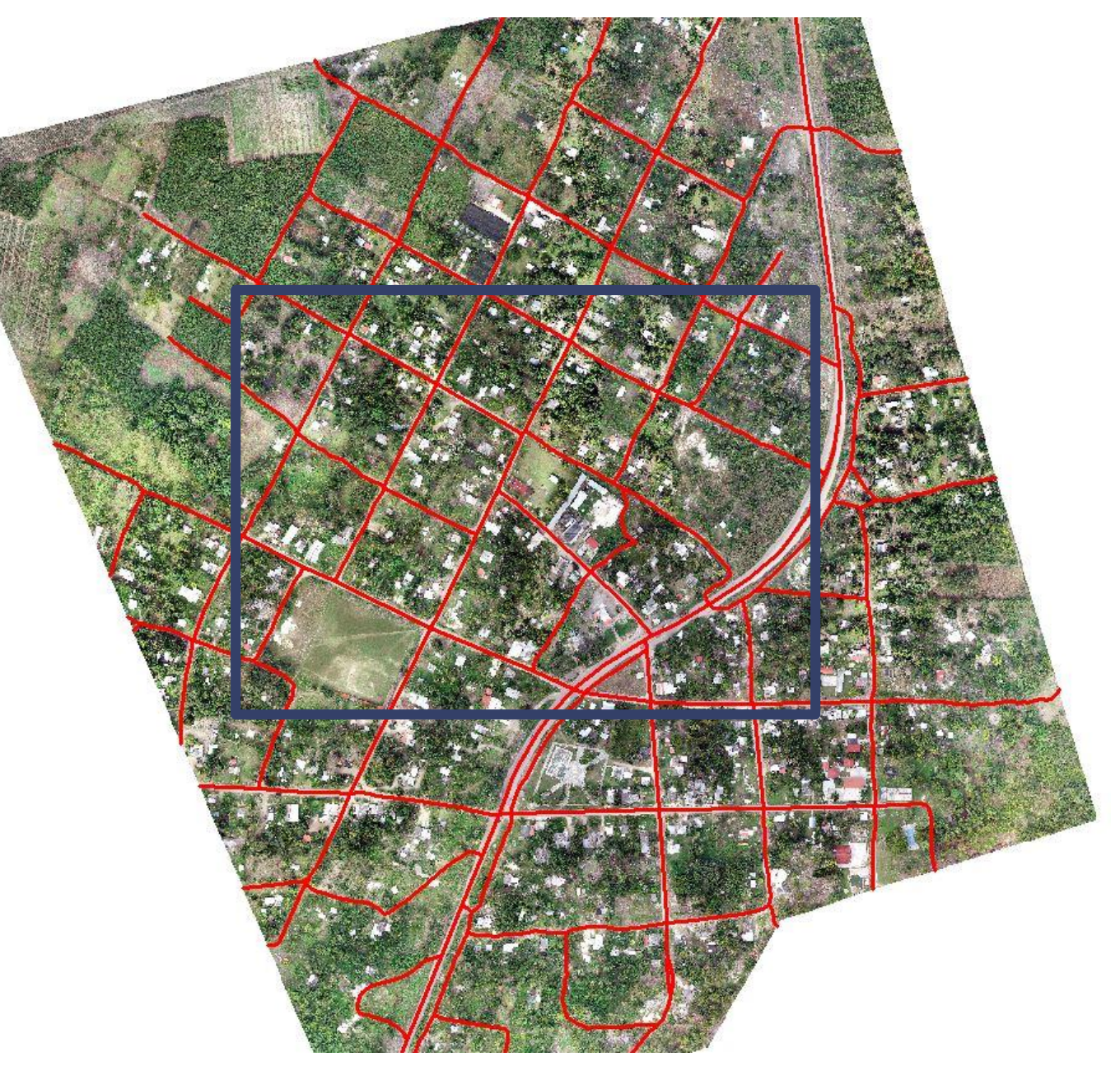

## **Digitalización de las construcciones y su clasificación.**

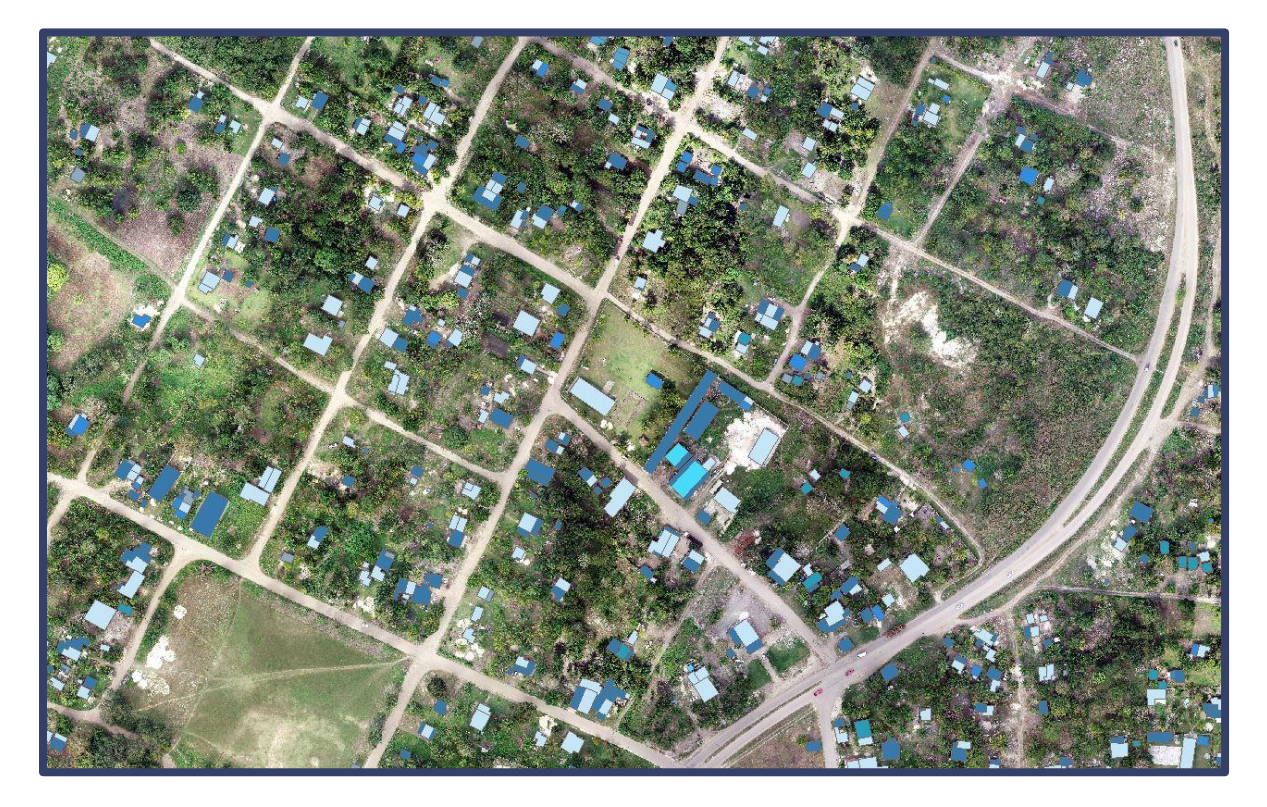

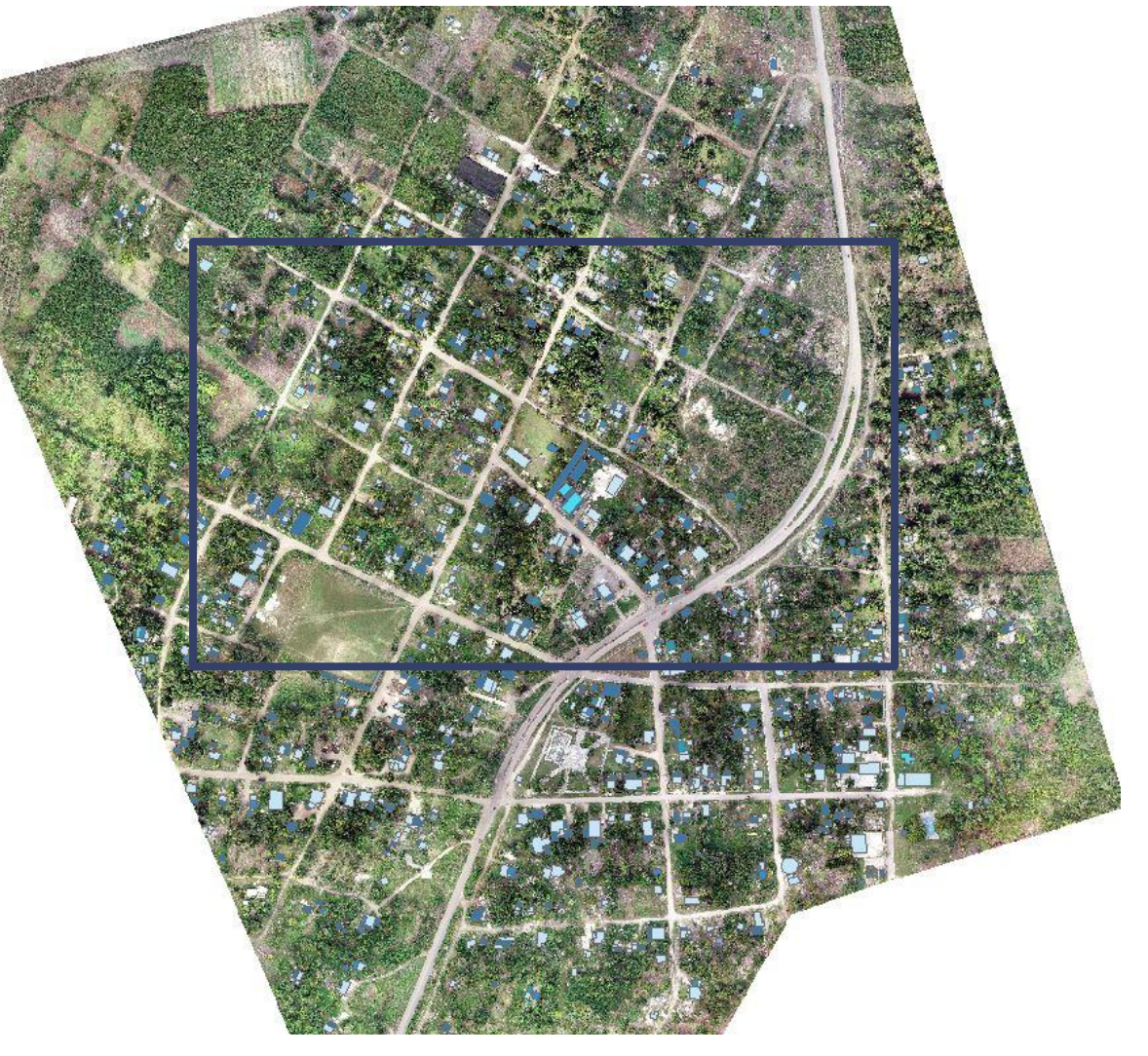

## **Trazo de lotes de acuerdo al INEGI**

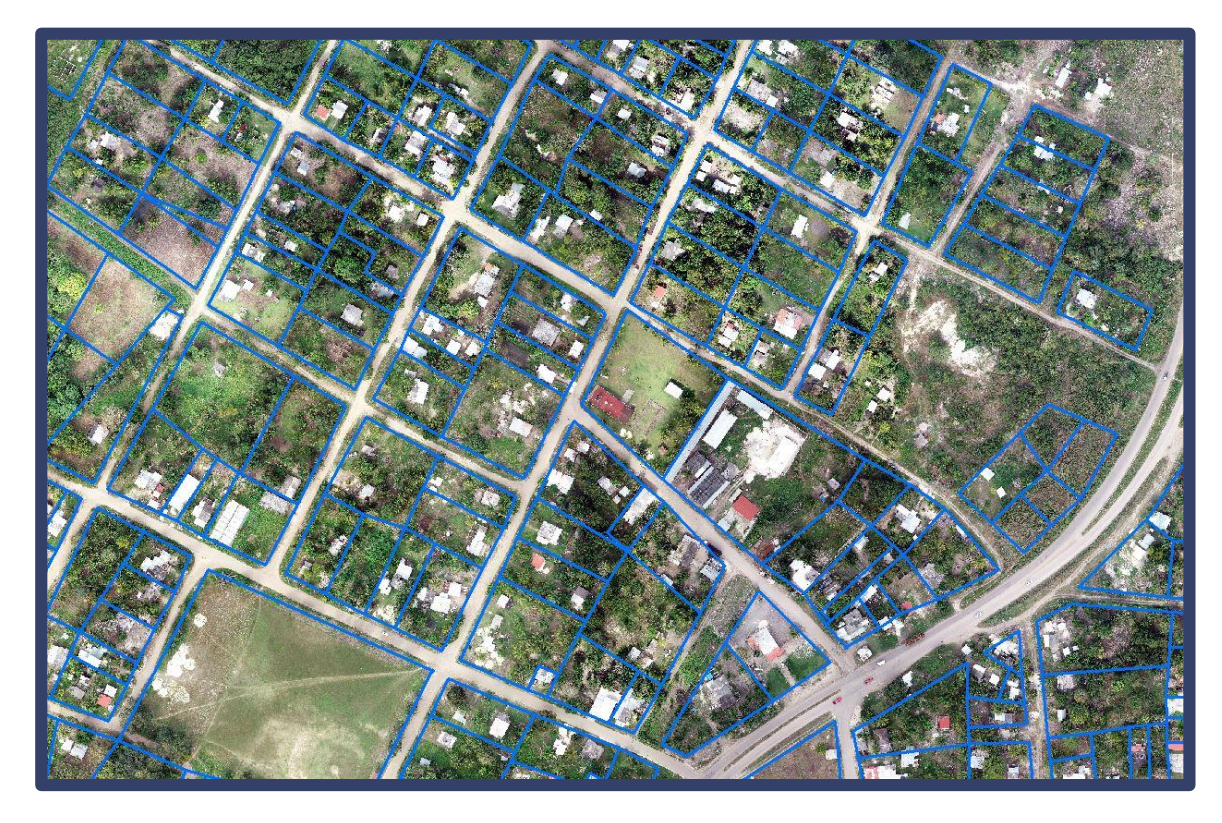

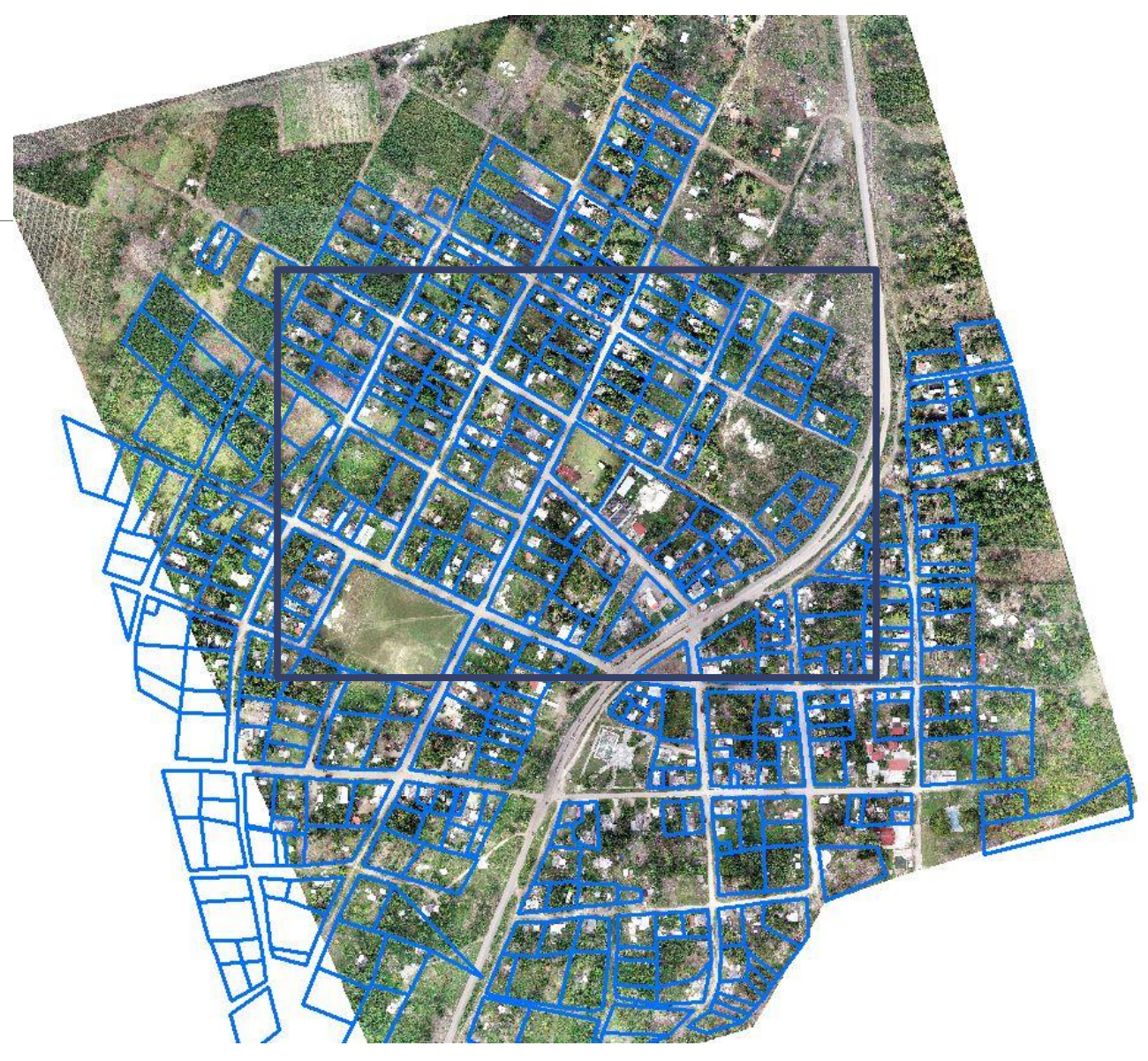